Este guia tem por finalidade facilitar a operação do Projec Builder pelos usuários cadastrados no sistema com perfil Gerente de Projetos.

Com este guia você vai conseguir:

- 1 Alocar a esforço das Pessoas componente a componente ..................... 2
- 2 Alocar esforço das Pessoas em multiplos componentes ....................... 3

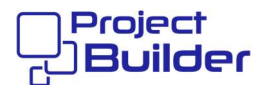

## 1 Alocar a esforço das Pessoas componente a componente

Em Detalhes de Componente (Tarefa), clique aqui (use a barra de rolagem)

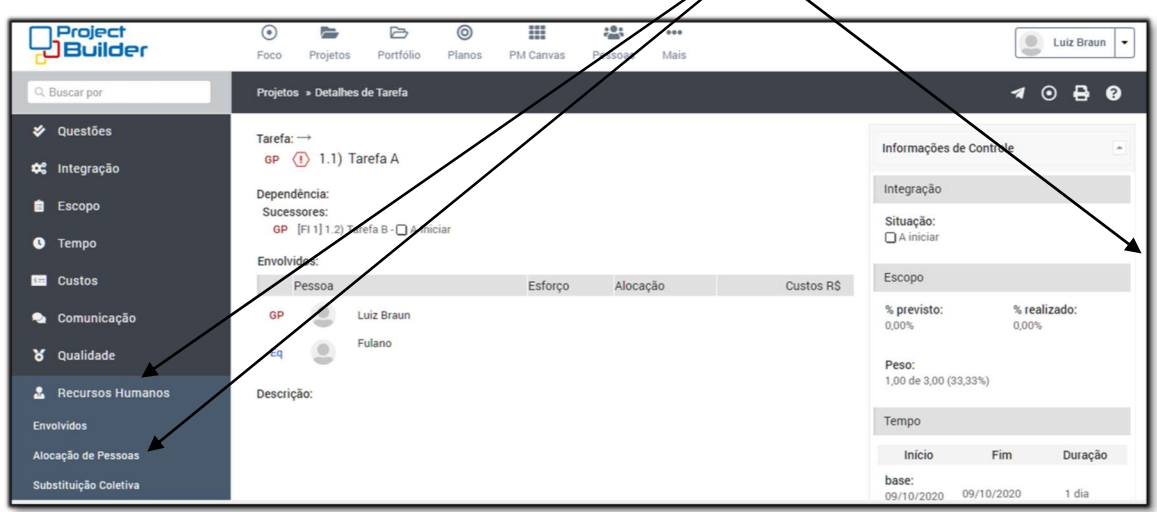

Se desejar que o sistema calcule o eforço baseado em % de alocação na tarefa, informe aqui senão informe o total do esforço aqui

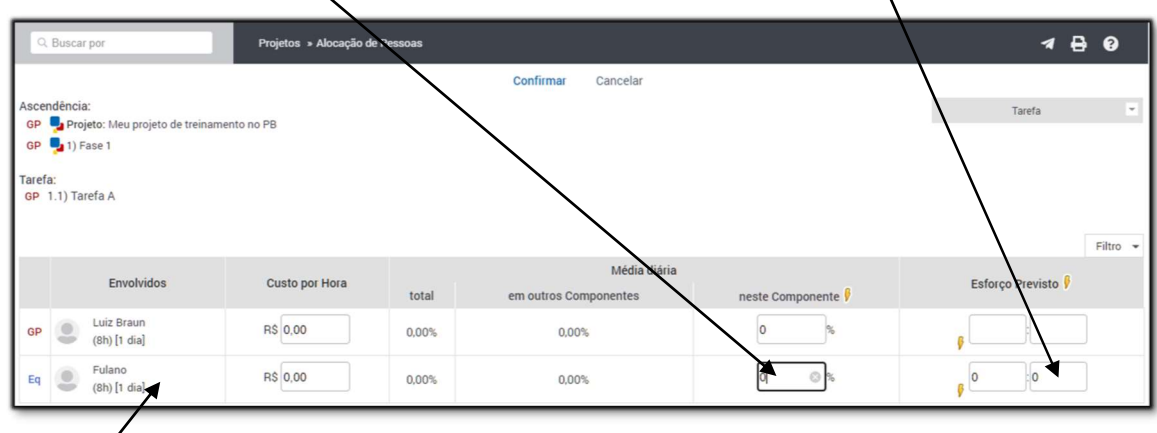

Aqui mostra o total de esforço por dia da pessoa informado no cadastro.

Ao confirmar este quadro é exibido na página seguinte

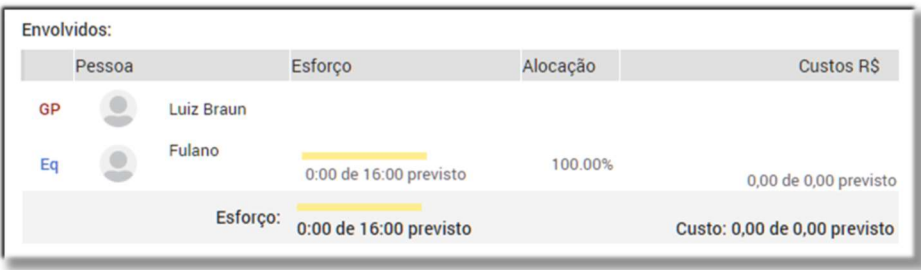

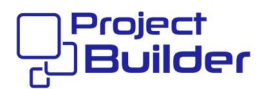

## 2 Alocar esforço das Pessoas em multiplos componentes

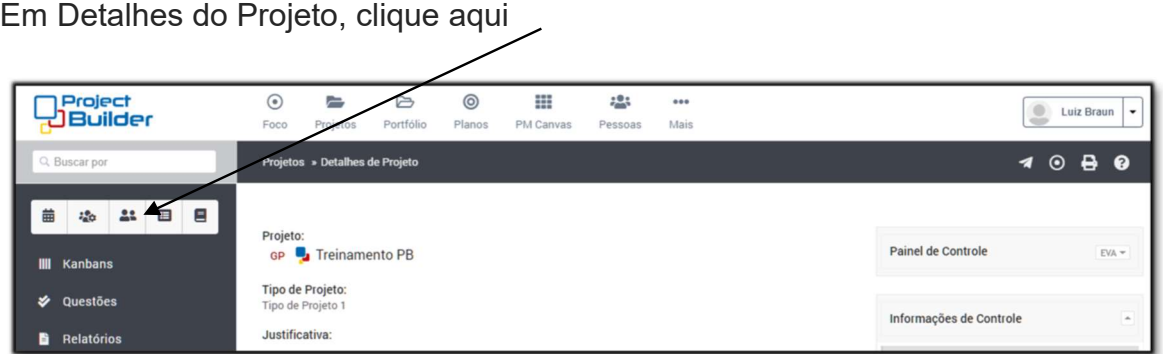

## Para adicionar a Pessoa clique aqui

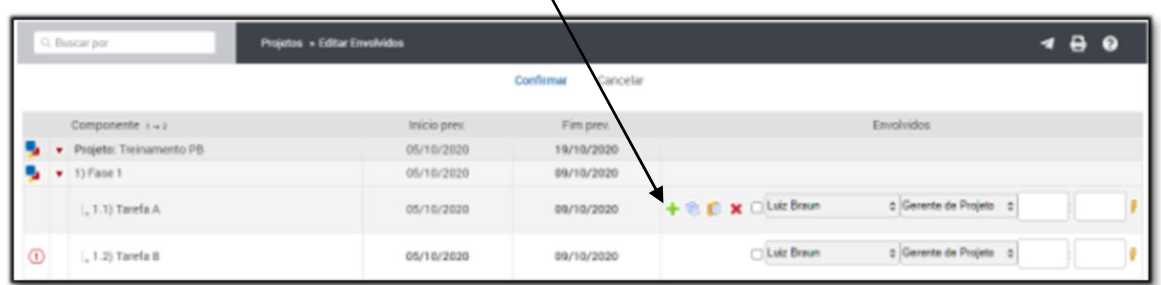

Selecione as pessoas, informe o tipo de envolvimento, esforço e clique aqui

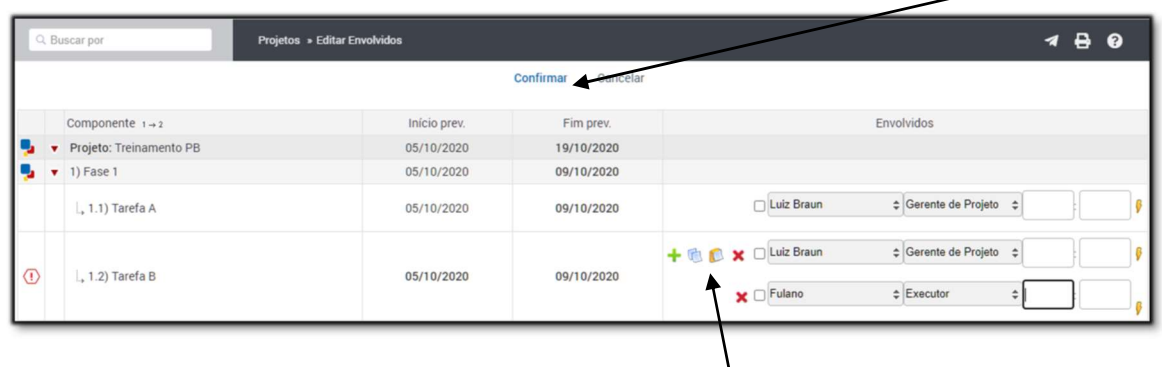

Se desejar copiar e colar marque a(s) pessoa(s) desejadas clique em Copiar, posicione no componente destino e clique em Colar